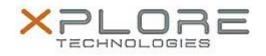

## Motion Computing Software Release Note

| Name                             | Dashboard 5.0.8.4                      |
|----------------------------------|----------------------------------------|
| File Name                        | Motion_Dashboard_Installer_5.0.8.4.zip |
| Release Date                     | May 1, 2014                            |
| This Version                     | 5.0.8.4                                |
| Replaces<br>Version              |                                        |
| Intended Users                   | Motion R12 users                       |
| Intended<br>Product              |                                        |
| File Size                        | 4 MB                                   |
| Supported<br>Operating<br>System | Windows 7 (64-Bit)                     |
| Fixes in this Release            |                                        |
| • N/A                            |                                        |
| What's New In This Release       |                                        |

Initial release

Known Issues and Limitations

N/A

Installation and Configuration Instructions

## To install Dashboard 5.0.8.4, perform the following steps:

- 1. Download the update and save to the directory location of your choice.
- 2. Unzip the file to a location on your local drive.
- 3. Double-click the installer executable (.exe file) and follow the prompts. Note: Upgrading Dashboard requires you to select the "modify" option in the installer.

## Licensing

Refer to your applicable end-user licensing agreement for usage terms.